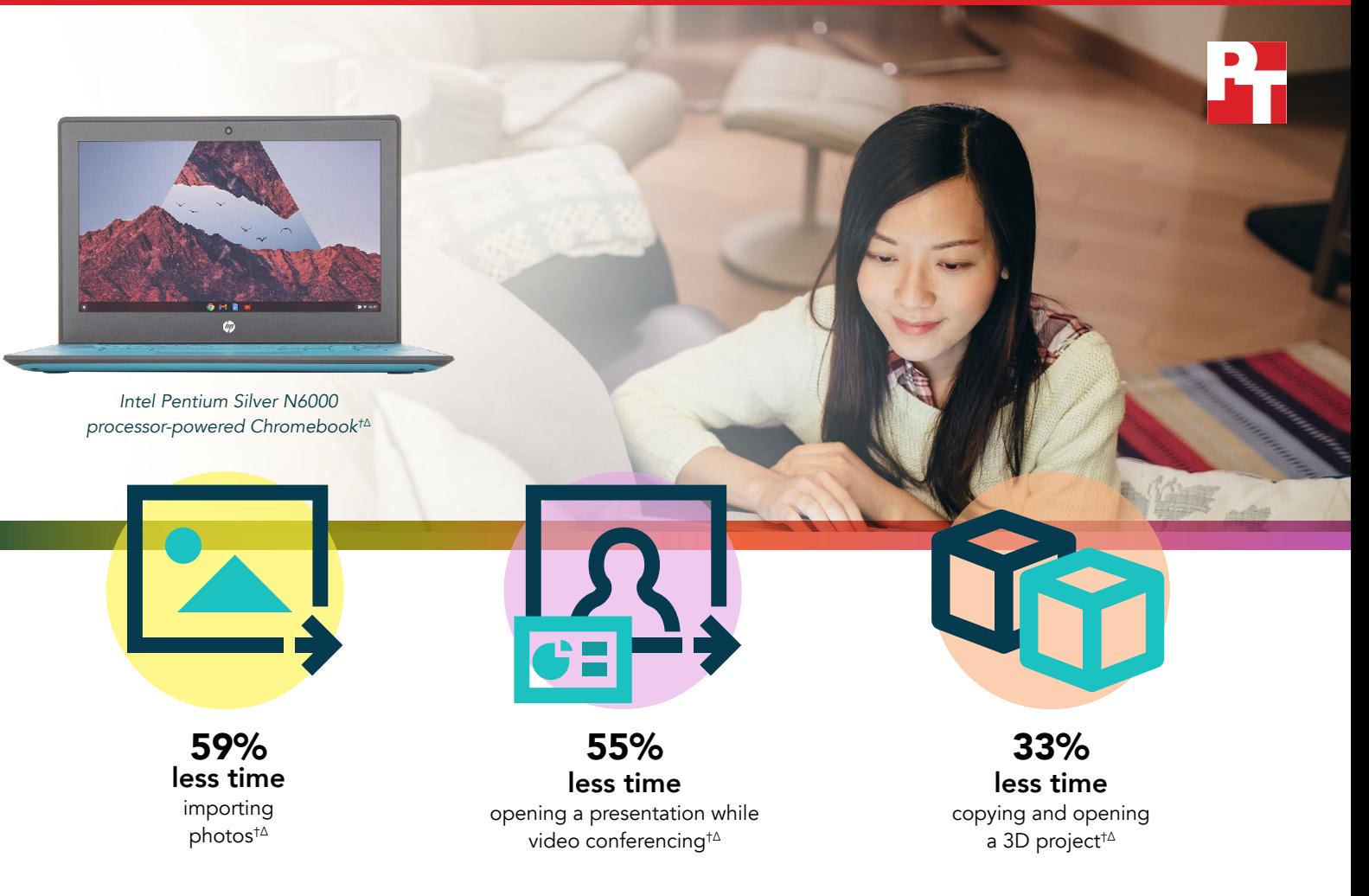

# Get a more responsive Chromebook for your virtual classroom

A Chromebook powered by an Intel Pentium Silver N6000 processor completed common tasks in less time than a Chromebook powered by a MediaTek MT8183 processor

At Principled Technologies, we tested two Chromebooks™ powered by the following processors:

- Intel® Pentium® Silver N6000 processor
- MediaTek MT8183 processor

On each Chromebook, we compared the time required to complete tasks in various apps, including Google Slides, Adobe Lightroom®, and Autodesk Tinkercad®. The Intel Pentium Silver N6000 processor‑powered Chromebook enabled us to complete these tasks in less time than the MediaTek MT8183 processor-powered Chromebook. The Intel Pentium Silver N6000 processor-powered Chromebook also achieved a better score on the Speedometer 2.0 benchmarking test, suggesting it would be more responsive for students using web-based applications.

With many students still learning from home, having more responsive technology can make for a better experience than they'd get with slower devices.

† HP Chromebook 11 G9 EE (pre-production unit) powered by an Intel Pentium Silver N6000 processor compared to an Acer Chromebook Spin 311 CP311‑3H‑K23X with a MediaTek MT8183 processor ∆See **the [science behind this report](#page-7-0)** for detailed system configurations and benchmark results.

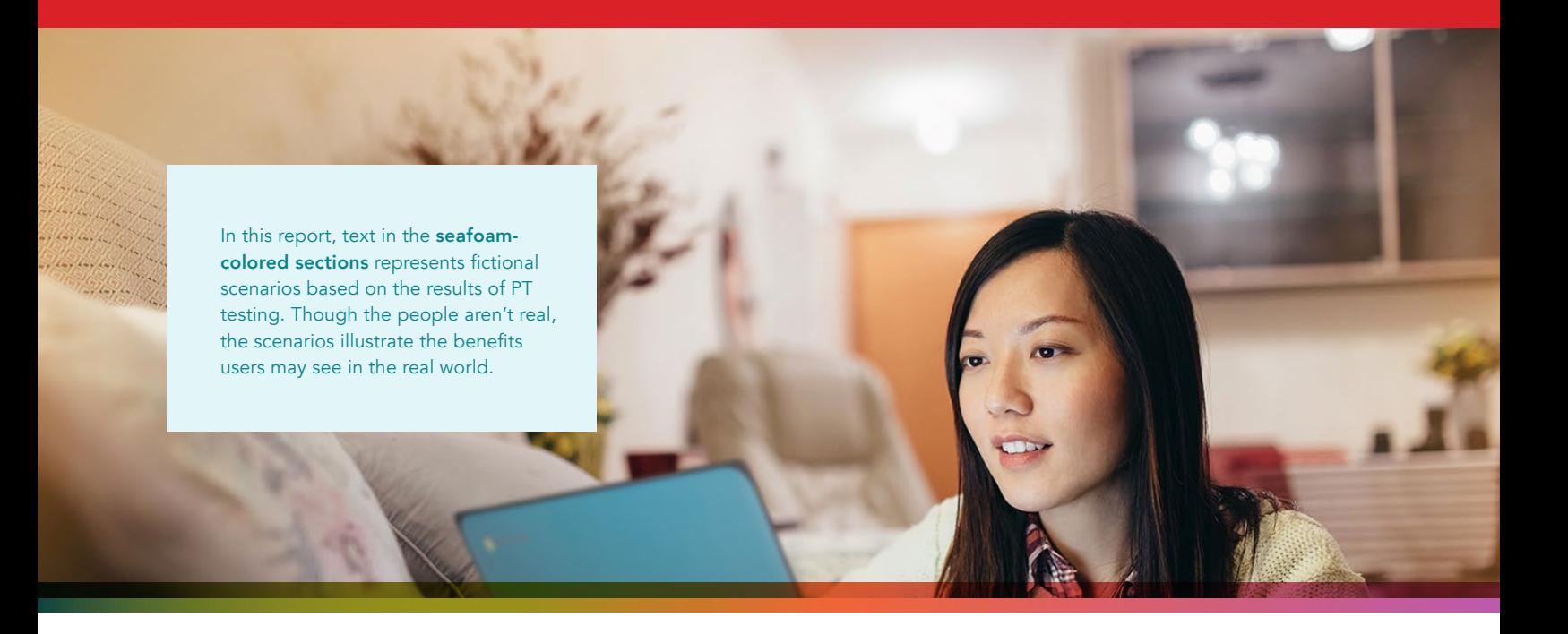

## How we tested

To test the responsiveness of each Chromebook, we hand-timed common tasks in a variety of classroom and creative apps. To reflect a realistic use case of a virtual classroom environment, we performed tasks in Google Drive and Google Slides while each device was participating in a two-way video call in Google Meet. We performed the Adobe Lightroom and Autodesk Tinkercad tasks without a Google Meet call to represent students working on out-of-class assignments.

We also tested each Chromebook with the Speedometer 2.0 responsiveness benchmark. Speedometer 2.0 gauges the responsiveness of web-based applications by simulating user actions in a demo app and measuring the time required to complete those actions.

To learn more, visit <https://browserbench.org/Speedometer2.0>.

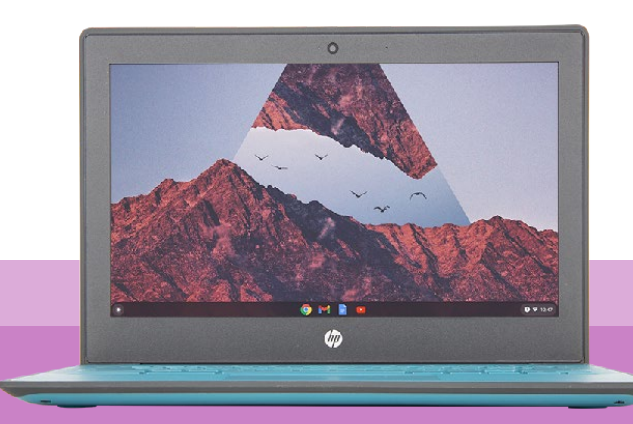

*Intel Pentium Silver N6000* 

Note: Each of the graphs in this report uses a different x axis in order to keep to a consistent size. Please be mindful of each graph's data range as you compare.

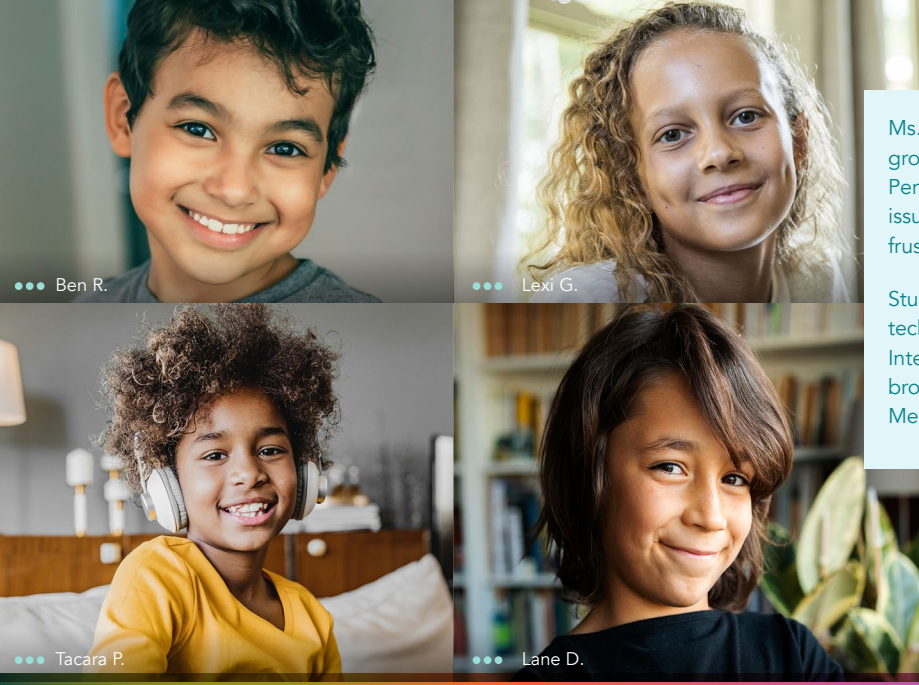

Ms. Nakata's middle school students are still adjusting to the growing pains of virtual classrooms, but the new Intel Silver Pentium N6000 processor-powered Chromebooks their school issued this quarter have made it less time consuming and less frustrating to complete certain assignments.

Students aren't the only ones to reap the benefits of the new technology—Ms. Nakata is also enjoying the time savings their Intel Pentium Silver N6000 processor-powered Chromebooks have brought vs. their previous Chromebooks, which were powered by MediaTek MT8183 processors.

## Open documents in less time

In our multitasking test with Google Drive, the MediaTek MT8183 processor-powered Chromebook took 55 seconds to open a Google Slides presentation. The Intel Pentium Silver N6000 processor-powered Chromebook cut that time by more than half—a difference of 55 percent.

### Save 30 seconds opening a presentation during a Google Meet call

*Time (sec)* with Google Drive, Google Meet, and Google Slides

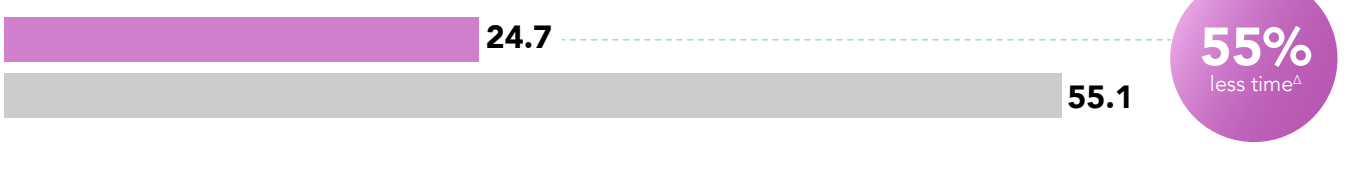

HP Chromebook 11 G9 EE with an Intel Pentium Silver N6000 processor Acer Chromebook Spin 311 CP311-3H-K23X with a MediaTek MT8183 processor

Figure 1: Time (in seconds) to open a Google Slides presentation from Google Drive during a Google Meet call. Less time is better. Source: Principled Technologies.

#### Google Meet

Google has made their premium video conferencing product free and available to the general public. According to Google, the app is used in schools, governments, and companies worldwide.1

#### Google Workspace

In October 2020, Google rebranded its G Suite app offerings as Google Workspace—but you'll still get the same productivity and collaboration tools you're used to, including Google Docs, Google Slides, Google Meet, Google Drive, and more.<sup>[2](#page-6-0)</sup>

Ms. Nakata has the reputation of being the funny teacher—even during the challenging months of the pandemic, her animated and sometimes outlandish disposition has never failed to make the class giggle with delight. Right now, Triana is following along with Ms. Nakata's latest lesson and having a blast.

# More responsive in Google Slides and Speedometer 2.0

In our multitasking test with Google Slides, the Intel Pentium Silver N6000 processor-powered Chromebook saved time while changing slides and when copying and pasting a table from one slide to another. Additionally, during the Speedometer 2.0 test of web app responsiveness, the Chromebook powered by an Intel Pentium Silver N6000 processor achieved a 66 percent higher score than the MediaTek MT8183 processor‑powered Chromebook.

## Save 1.6 seconds changing slides during a Google Meet call

*Time (sec)* with Google Slides and Google Meet

2.1 3.7 43% less time $^{\Delta}$ 

Figure 2: Time (in seconds) to change slides in Google Slides during a Google Meet call. Less time is better. Source: Principled Technologies.

#### *Time (sec)* 3.2 Save 1.9 seconds copying and pasting a table during a Google Meet call with Google Slides and Google Meet 37% less time $^{\Delta}$

Figure 3: Time (in seconds) to copy and paste a table from one Google Slides slide to another during a Google Meet call. Less time is better. Source: Principled Technologies.

5.1

## Speedometer 2.0 score

with BrowserBench.org benchmark

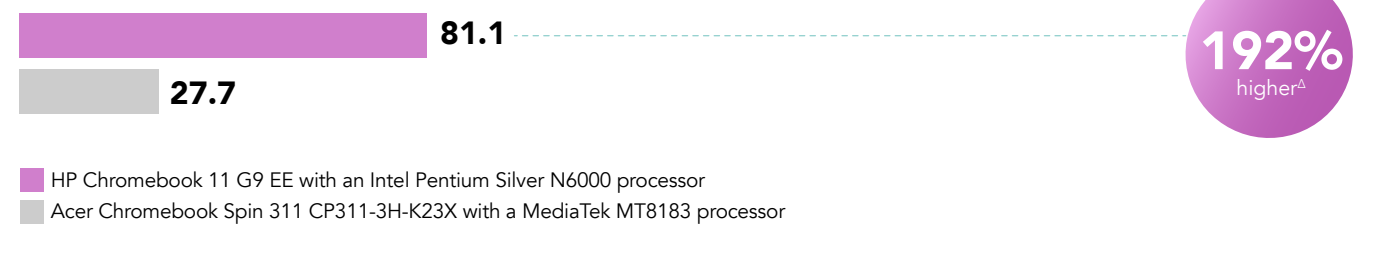

Figure 4: Speedometer 2.0 score. Higher score is better. Source: Principled Technologies.

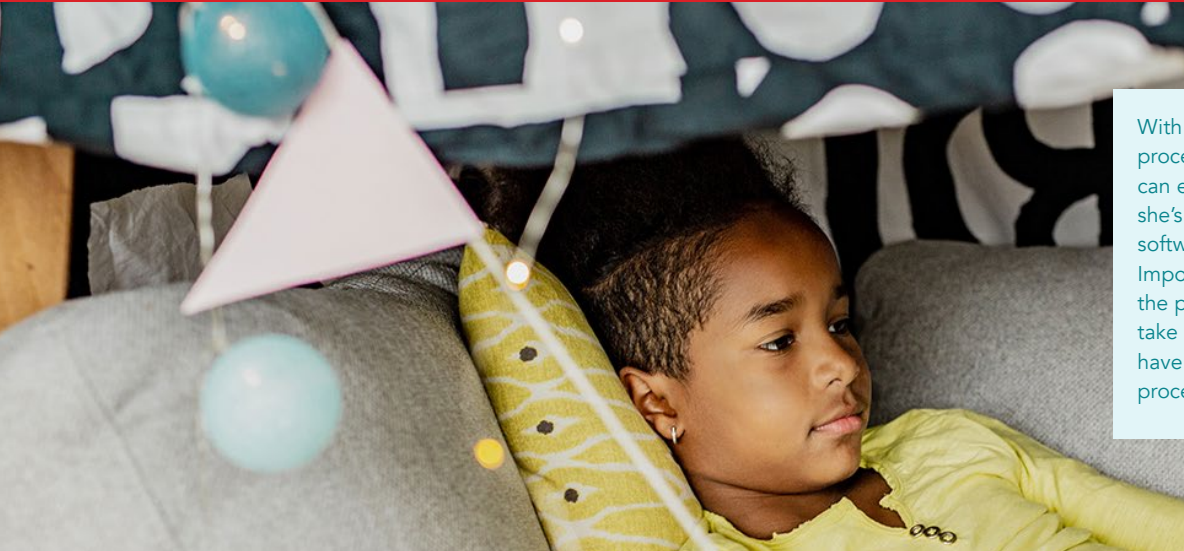

With her Intel Pentium Silver N6000 processor-powered Chromebook, Nadia can edit photos with ease. Right now, she's learning how to use the Adobe software Ms. Nakata went over in class. Importing, batch-editing, and exporting the photos from the assignment take much less time than they would have with the MediaTek MT8183 processor‑powered Chromebook.

# Edit photos in less time

In our tests with Adobe Lightroom, the Intel Pentium Silver N6000 processor-powered Chromebook saved more than four minutes across three tasks compared to the Chromebook powered by a MediaTek MT8183 processor. The Intel Pentium Silver N6000 processor-powered Chromebook saved more than two minutes while importing a set of 160 photos, 37 seconds while batch-processing the photos, and nearly two minutes while exporting the photo set.

## Save 129 seconds importing 140 photos

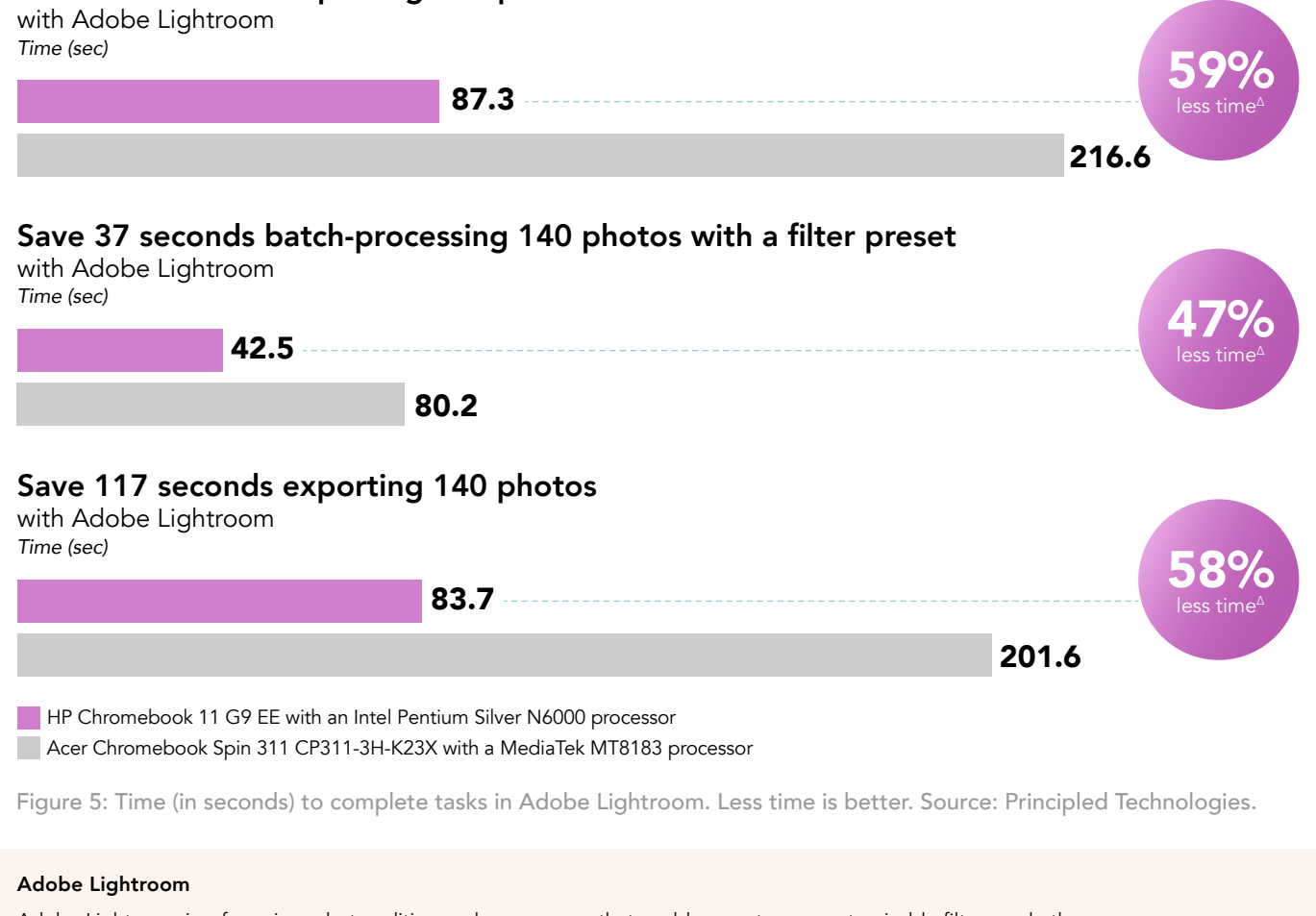

Adobe Lightroom is a freemium photo editing and camera app that enables you to use customizable filters and other options to create your next photography project.<sup>3</sup>

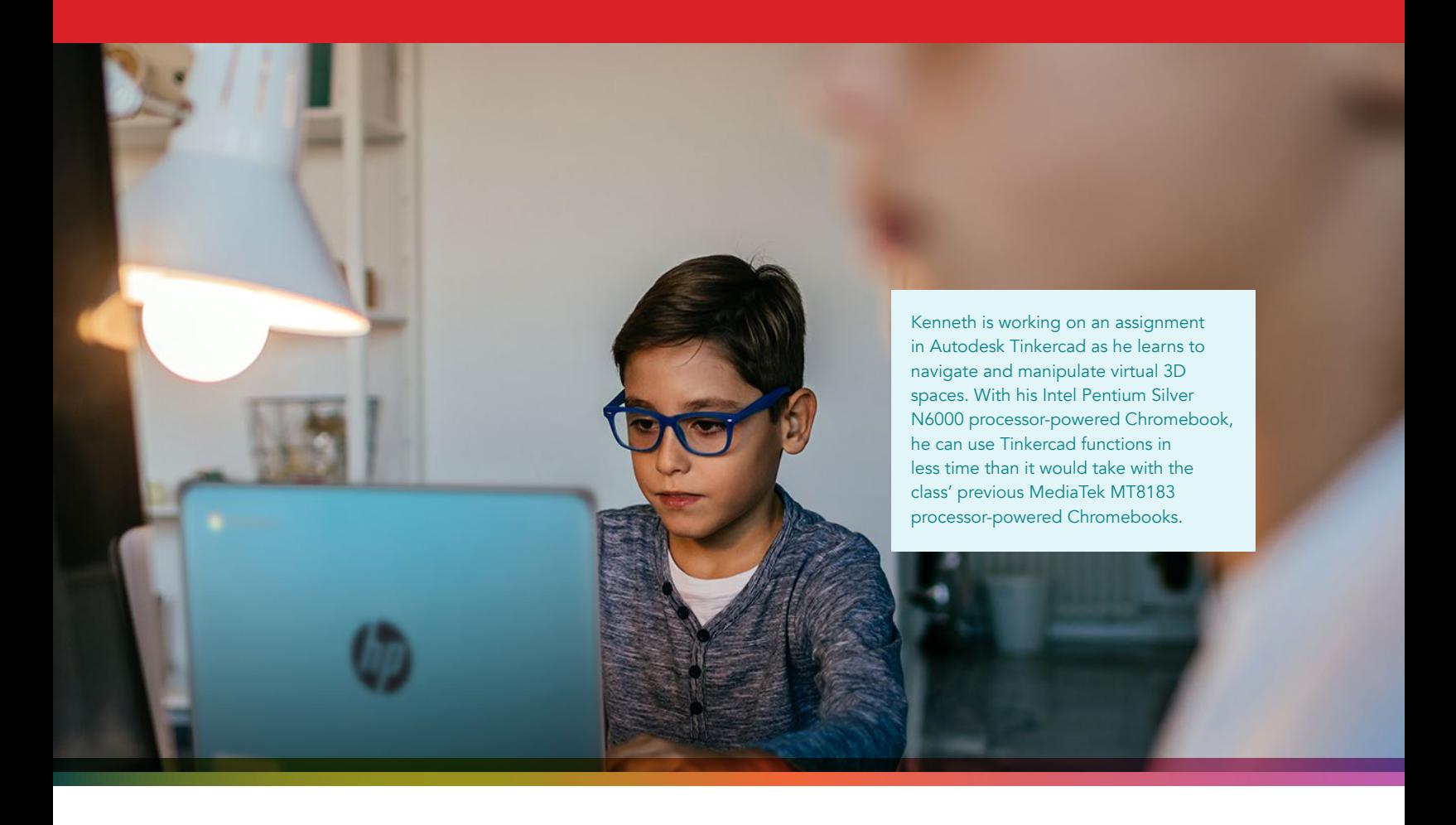

# A more responsive computer-assisted design experience

In our test with the computer-assisted design (CAD) app Tinkercad, the Intel Pentium Silver N6000 processorpowered Chromebook enabled us to use the Copy and Tinker function in 13.5 fewer seconds than the MediaTek MT8183 processor-powered Chromebook, a difference of 33 percent.

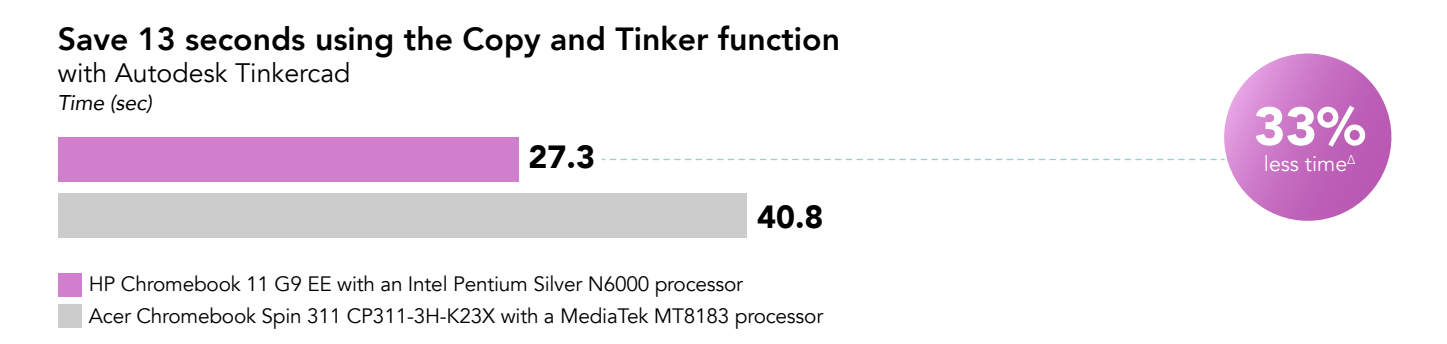

Figure 6: Time (in seconds) to use the Copy and Tinker function in Tinkercad. Less time is better. Source: Principled Technologies.

#### Autodesk Tinkercad

Tinkercad is a browser-based program for computer-aided design. $^4$  Common Sense Education® gave Tinkercad a 4 out of 5 star rating, citing the app's pedagogical implications.<sup>5</sup>

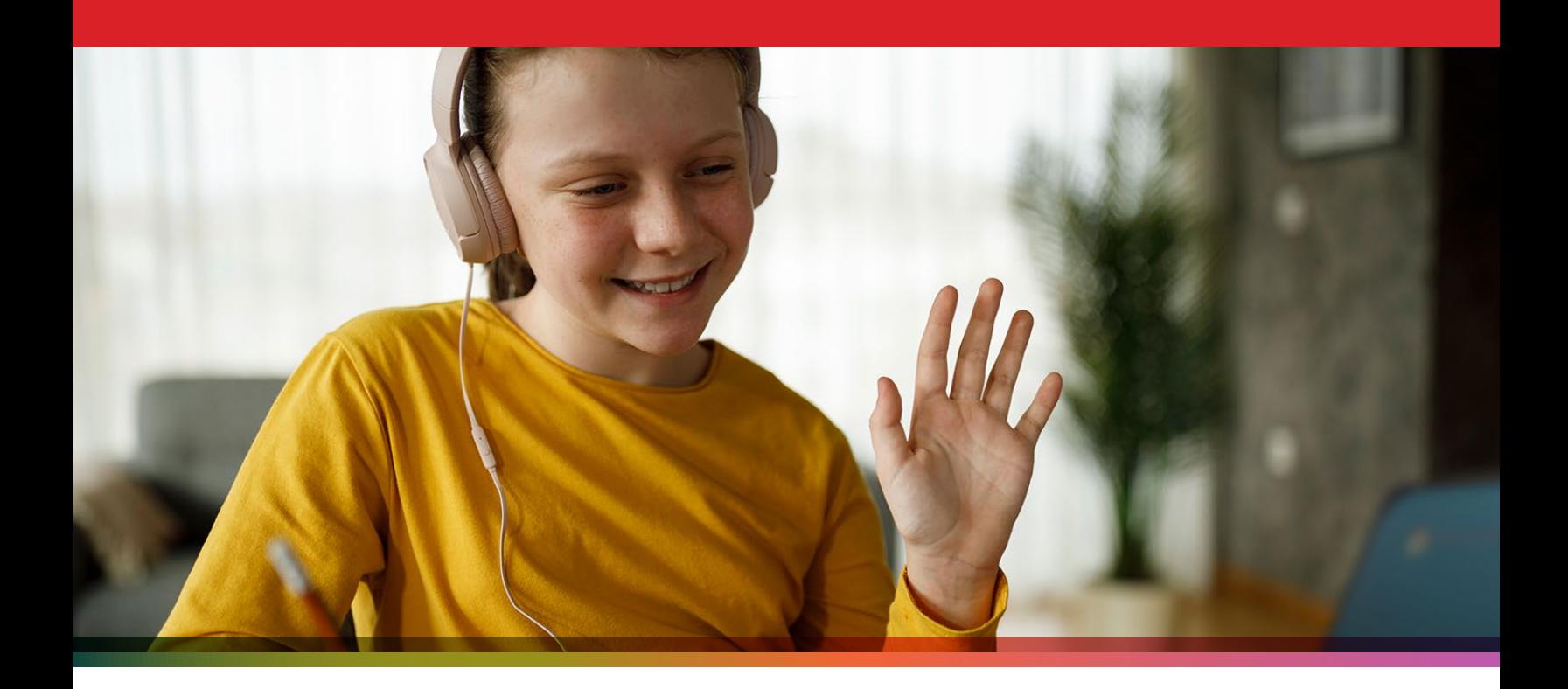

# Conclusion

Learning and working within a virtual classroom has its challenges, but wrestling with a sluggish device doesn't have to be one of them. In our tests, an Intel Pentium Silver N6000 processor-powered Chromebook enabled us to complete tasks in various apps in less time than with a MediaTek MT8183 processor‑powered Chromebook, including some tasks that took place while on a two-way Google Meet call. The Intel Pentium Silver N6000 processor-powered Chromebook also had stronger performance during the Speedometer 2.0 benchmark test for web app responsiveness.

For more information, visit <https://www.intel.com/content/www/us/en/education/right-device/chromebooks-for-education.html>.

- <span id="page-6-1"></span>3 "Adobe Lightroom," accessed January 8, 2021, [https://play.google.com/store/apps/details?id=com.adobe.lrmobile&hl=en\\_US.](https://play.google.com/store/apps/details?id=com.adobe.lrmobile&hl=en_US)
- 4 Chrome web store, "Tinkercad," accessed January 8, 2021, <https://chrome.google.com/webstore/detail/tinkercad/bhggmehigifnpflipbkdfcjiacpcgidn>.
- 5 Marianne Rogowski, "Tinkercad Review for Teachers," accessed January 8, 2021, [https://www.commonsense.org/education/website/tinkercad.](https://www.commonsense.org/education/website/tinkercad)

<sup>1</sup> Javier Soltero, "Google Meet premium video meetings—free for everyone," accessed January 8, 2021, <https://www.blog.google/products/meet/bringing-google-meet-to-more-people/>.

<span id="page-6-0"></span><sup>2</sup> "Introducing Google Workspaces and a new set of offerings to better meet your needs," accessed January 8, 2021, [https://workspaceupdates.googleblog.com/2020/10/introducing-google-workspace.html.](https://workspaceupdates.googleblog.com/2020/10/introducing-google-workspace.html)

<span id="page-7-0"></span>We concluded our hands-on testing on December 23, 2020. During testing, we determined the appropriate hardware and software configurations and applied updates as they became available. The results in this report reflect configurations that we finalized on December 21, 2020 or earlier. Unavoidably, these configurations may not represent the latest versions available when this report appears.

# Our results

To learn more about how we have calculated the wins in this report, go to<http://facts.pt/calculating-and-highlighting-wins>. Unless we state otherwise, we have followed the rules and principles we outline in that document.

Table 1: Results of hand-timed tasks for each Chromebook. Time is in seconds. Less time is better. Each result represents the median of three test runs.

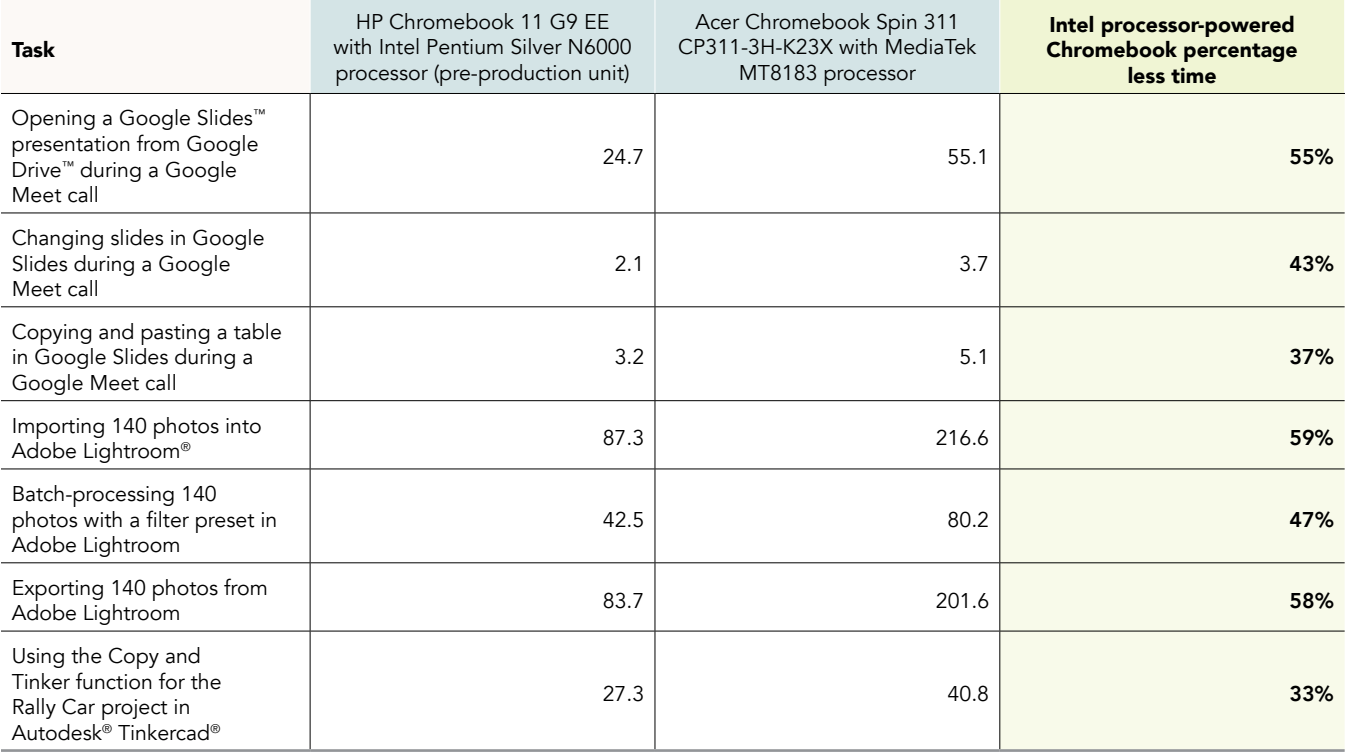

Table 2: Results of the Speedometer 2.0 benchmarking test for each Chromebook. A higher score is better. Each result represents the median of three test runs.

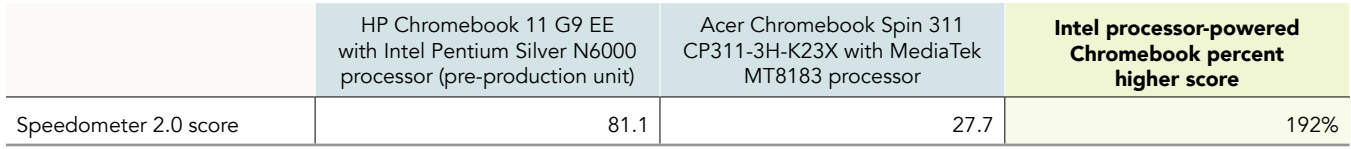

# System configuration information

Table 3: Detailed information on the systems we tested.

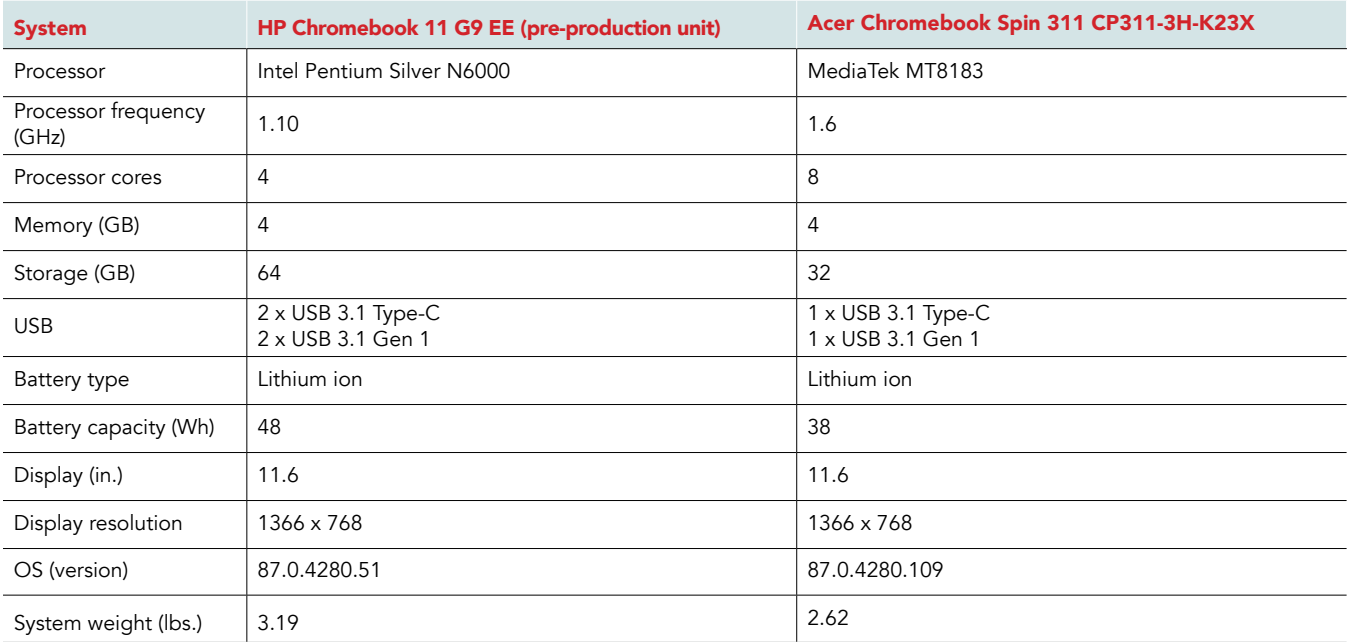

# How we tested

## Application testing

For each scenario, we downloaded, installed, and pinned the requisite apps to the Chrome shelf. For applications that required accounts, we created test profiles and logged in the users on each device. We conducted three test runs for each task. We reset the Chromebook between each run.

### Testing tasks in Adobe Lightroom

Importing 140 photos

- 1. From the Adobe Lightroom home page, click the blue Import Photos icon.
- 2. Sort by Device Folders, and select the unarchived test photos by clicking the checkbox next to the folder name.
- 3. Simultaneously start the timer and click Add.
- 4. When the import dialog completes, stop the timer.

Batch-processing 140 photos with filter preset

- 1. From the Adobe Lightroom home page, click the collection containing the test photos.
- 2. Click the first image.
- 3. Click the Adjustments icon.
- 4. To apply auto-adjustments, click Auto.
- 5. In the top right, click the menu button, and select Copy Settings.
- 6. Leave the default settings, and click OK.
- 7. To return to the collection view, click the back arrow.
- 8. To select the first photo, long-click it.
- 9. In the top right, click the menu button, and select Select All.
- 10. Click the menu button again, and select Paste Settings.
- 11. Simultaneously start the timer and click Apply.
- 12. When the processing dialog closes, and the phrase "Changes applied to 140 photos" appears, stop the timer.

#### Exporting 140 photos

- 1. From the Adobe Lightroom home page, click the collection containing the test photos.
- 2. To select the first image, click it.
- 3. From the drop-down menu, click Select All images.
- 4. With all images selected, click the Share icon.
- 5. From the Share dialog box, click Export As…
- 6. Leave the default settings.
- 7. Simultaneously start the timer and click the checkmark icon.
- 8. When the export dialog completes, stop the timer.

### Testing in Autodesk Tinkercad

Using the Copy and Tinker function on the 3D Rally Car project

- 1. From the Chrome web browser, navigate to the test project at [https://tinkercad.com/things/4x4r4zQvIbL.](https://tinkercad.com/things/4x4r4zQvIbL)
- 2. Simultaneously start the timer and click Copy and Tinker.
- 3. When the 3D model has fully loaded, stop the timer.

### Multitasking with Google Meet

To conduct our multitasking testing, we opened Google Meet in the Chrome web browser and joined a two-participant video meeting.

Joining the meeting

- 1. Open the Chrome web browser.
- 2. Open a new tab, and enter the meeting URL.
- 3. Click to join the meeting.
- 4. Ensure video is connected. For our testing, to ensure the video content was roughly the same across devices, we pointed each Chromebook's camera at a blank ceiling.
- 5. From the meeting host, share and begin playback of the following YouTube video: [https://www.youtube.com/watch?v=4VQYiksNQFQ.](https://www.youtube.com/watch?v=4VQYiksNQFQ)
- 6. Open a new tab, and complete the tasks below.

Opening a Google Slides presentation from Google Drive

- 1. Navigate to [https://drive.google.com.](https://drive.google.com)
- 2. Locate the test presentation file. Right-click the file, and hover the cursor over Open With.
- 3. Simultaneously start the timer and click Google Slides.
- 4. When the presentation fully loads in Google Slides, stop the timer.

Changing a slide in the Google Slides presentation

- 1. With the test presentation open, simultaneously start the timer and click the second slide.
- 2. When the second slide has fully loaded into the current slide preview, stop the timer.

Copying and pasting a table in Google Slides

- 1. With the test presentation open, click a table column to select it.
- 2. Copy the table column.
- 3. Click the blank slide.
- 4. Simultaneously start the timer and paste the table.
- 5. When the copied content fully loads, stop the timer.

### Testing with Speedometer 2.0

Running the Speedometer 2.0 benchmark test

- 1. From the Chrome web browser, navigate to<https://browserbench.org/Speedometer2.0/>.
- 2. Ensure the browser window fits the required view port size.
- 3. Click Start Test.
- 4. When the test completes, record the results.

Intel contributes to the development of benchmarks by participating in, sponsoring, and/or contributing technical support to various benchmarking groups, including the BenchmarkXPRT Development Community administered by Principled Technologies.

Software and workloads used in performance tests may have been optimized for performance only on Intel microprocessors.

Performance tests, such as SYSmark and MobileMark, are measured using specific computer systems, components, software, operations and functions. Any change to any of those factors may cause the results to vary. You should consult other information and performance tests to assist you in fully evaluating your contemplated purchases, including the performance of that product when combined with other products. For more complete information visit<www.intel.com/benchmarks>.

Intel's compilers may or may not optimize to the same degree for non-Intel microprocessors for optimizations that are not unique to Intel microprocessors. These optimizations include SSE2, SSE3, and SSSE3 instruction sets and other optimizations. Intel does not guarantee the availability, functionality, or effectiveness of any optimization on microprocessors not manufactured by Intel. Microprocessor-dependent optimizations in this product are intended for use with Intel microprocessors. Certain optimizations not specific to Intel microarchitecture are reserved for Intel microprocessors. Please refer to the applicable product User and Reference Guides for more information regarding the specific instruction sets covered by this notice.

Performance results are based on testing as of dates shown in configurations and may not reflect all publicly available updates. See backup for configuration details. No product or component can be absolutely secure.

Your costs and results may vary.

Intel technologies may require enabled hardware, software or service activation.

© Intel Corporation. Intel, the Intel logo, and other Intel marks are trademarks of Intel Corporation or its subsidiaries. Other names and brands may be claimed as the property of others.

This project was commissioned by Intel.

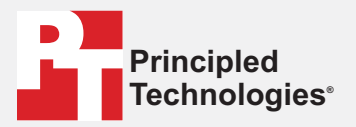

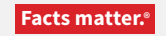

Principled Technologies is a registered trademark of Principled Technologies, Inc. All other product names are the trademarks of their respective owners.

#### DISCLAIMER OF WARRANTIES; LIMITATION OF LIABILITY:

Principled Technologies, Inc. has made reasonable efforts to ensure the accuracy and validity of its testing, however, Principled Technologies, Inc. specifically disclaims any warranty, expressed or implied, relating to the test results and analysis, their accuracy, completeness or quality, including any implied warranty of fitness for any particular purpose. All persons or entities relying on the results of any testing do so at their own risk, and agree that Principled Technologies, Inc., its employees and its subcontractors shall have no liability whatsoever from any claim of loss or damage on account of any alleged error or defect in any testing procedure or result.

In no event shall Principled Technologies, Inc. be liable for indirect, special, incidental, or consequential damages in connection with its testing, even if advised of the possibility of such damages. In no event shall Principled Technologies, Inc.'s liability, including for direct damages, exceed the amounts paid in connection with Principled Technologies, Inc.'s testing. Customer's sole and exclusive remedies are as set forth herein.